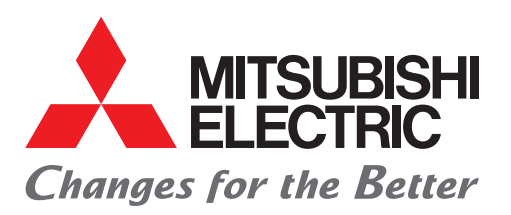

**Automating the World** 

## FACTORY AUTOMATION

K.

# **三菱電機 FAソリューションWeb Shop**

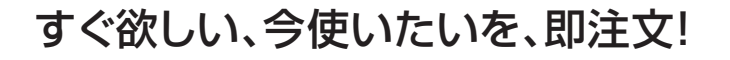

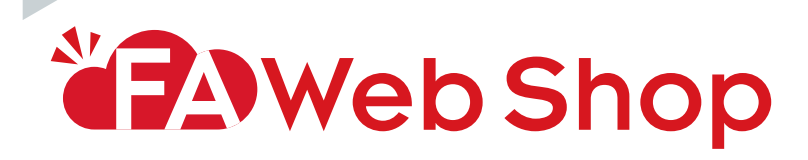

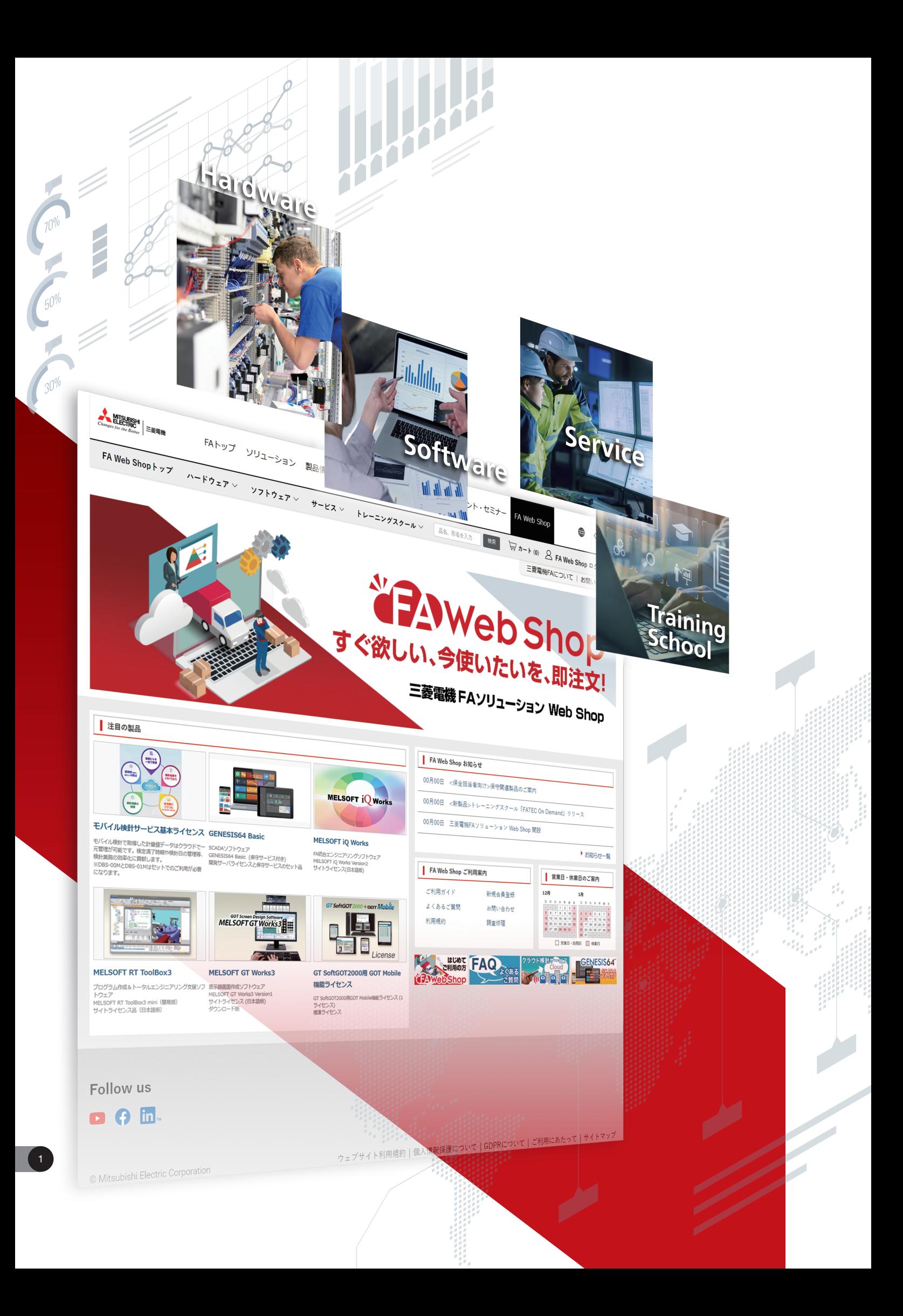

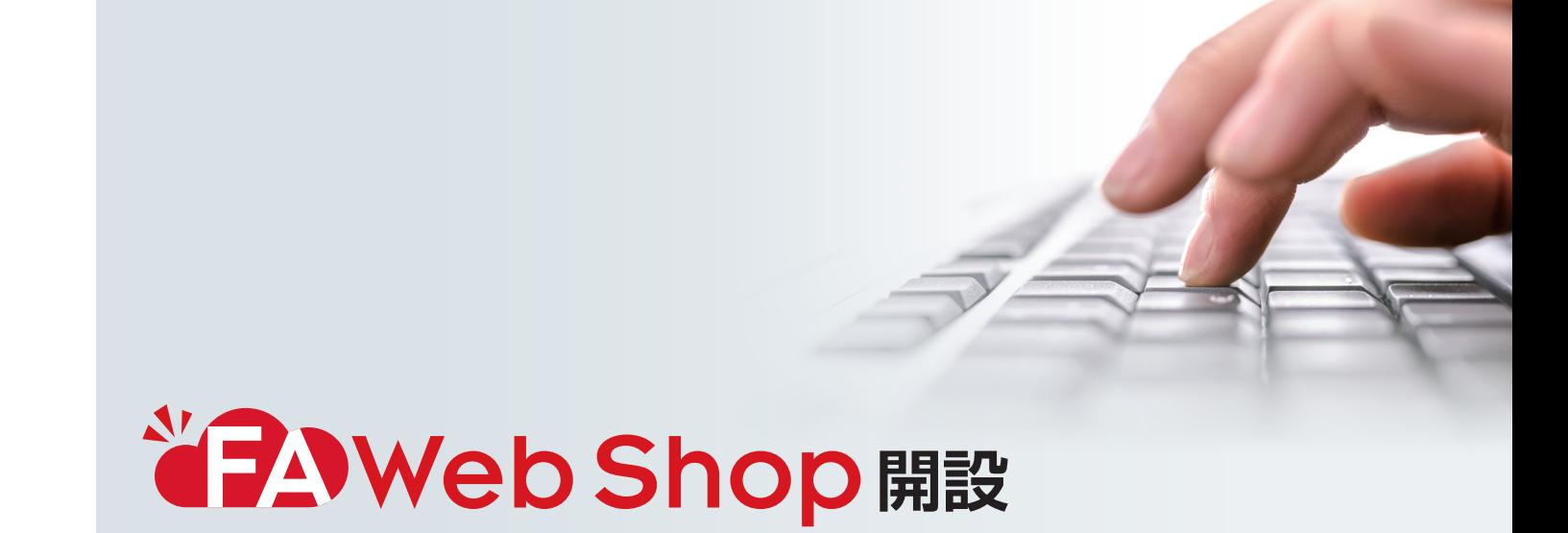

# **お客様のものづくりをトータルでご支援いたします**

お客様のものづくりをトータルでご支援する便利なウェブショップです。 FA製品の小口・緊急でのご注文だけでなく、 ものづくりや働き方の変化に対応したサービス・トレーニングスクールもご提供します。

# **FA Web Shop 5つのメリット**

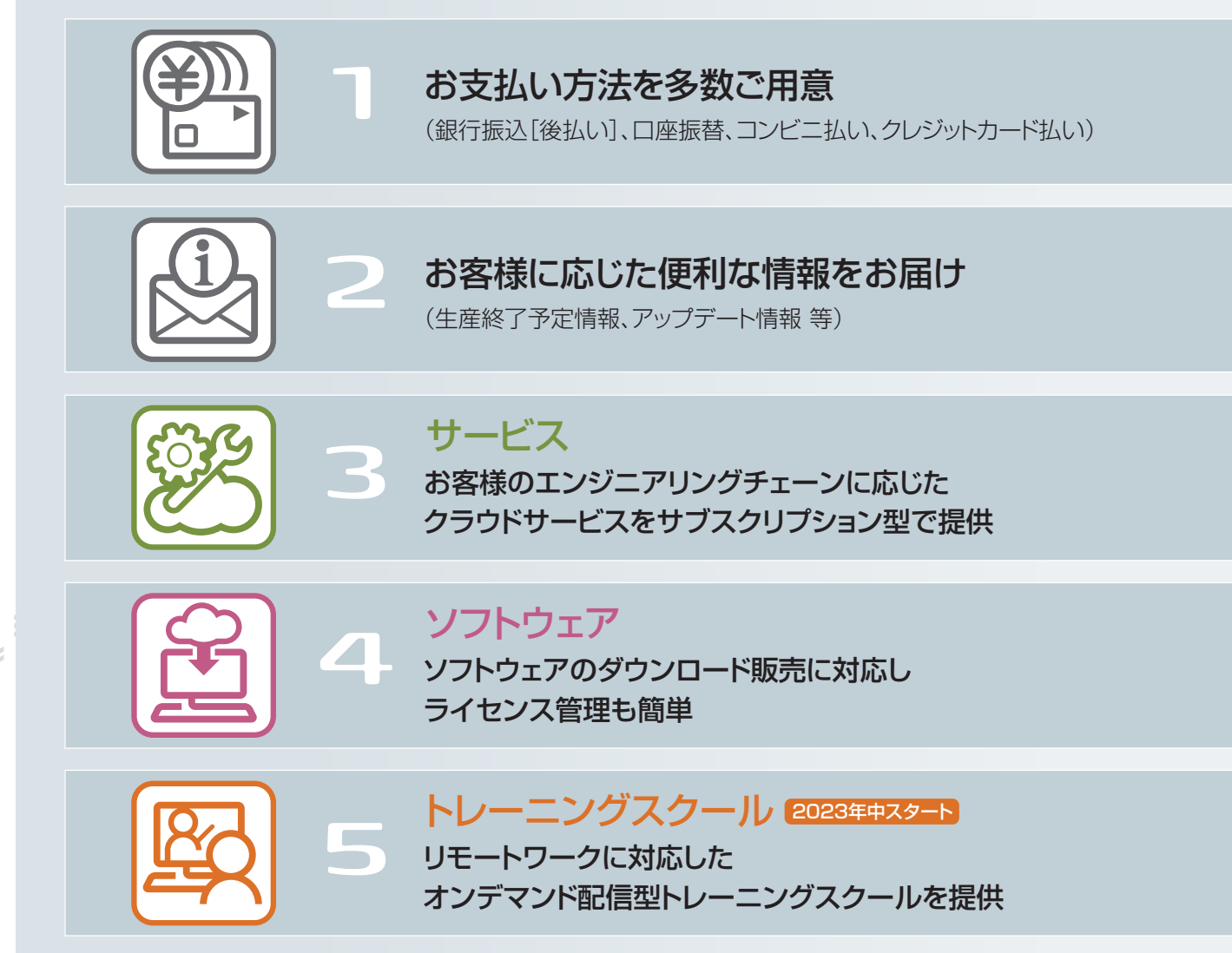

2

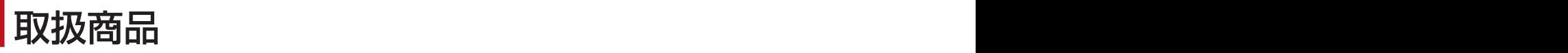

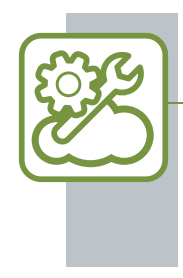

**サービス**

### **クラウド検針サービス**

モバイル検針を活用し、多拠点一括管理・請求書発行機能・検定満了時期の管理・通知など検針業務の効率化に貢献する 製品です。

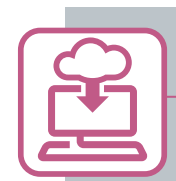

# **ソフトウェア**

## **FAエンジニアリングソフトウェア MELSOFT**

豊富な機能と使いやすさを誇るMELSOFTは、システムの仕様検討から 設備設計、日常のデータ収集にいたるまで、FAに おける"設計"、"運用"、 "保守"のさまざまなシーンで性能を発揮するソフトウェア製品群です。

## **FAアプリケーションパッケージ iQ Monozukuri**

iQ Monozukuriは、ものづくりにおけるお客様のさまざまな課題解決を支援し、 効率的なシステム導入・拡張及び運用・保 守を可能とする、ノウハウを集め最適化した製品です。

### **SCADA**

GENESIS64™はFAとITのデータを一元的に管理するIoTプラットフォームで、様々なデータの監視・分析ができます。工 場の自動化、スマートビルディング実現、社会インフラシステム構築など、お客様のご要望に最適な監視統合ソリューション を提供します。

## **シミュレーションソフトウェア**

デジタル空間上でライン・装置を検証できる3Dシミュレータによって、劇的に改善。立ち上げ前に、その「成果」を見える化 します。

### **表示器GOT用ライセンス**

GOTの機能を拡張し、お客様の『やりたいこと』の実現をサポートする機能のライセンスです。

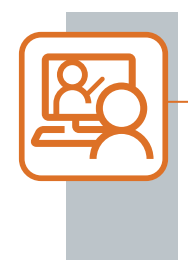

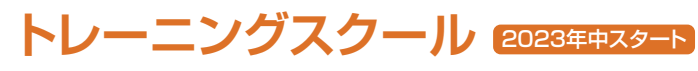

## **FATEC On Demand**

FATEC On Demandは、FA機器、配電制御機器の特長や使用方法、ソフトウェア操作などを、お持ちのパソコンで『いつで も・どこでも・何度でも(ご購入より30日間)』学ぶことができるストリーミング動画形式の学習サービスです。

# FA Web Shop 新規会員登録

FA Web Shopをご利用いただくには、FAメンバーズへの登録と FA Web Shopメンバーズへの登録が必要です。

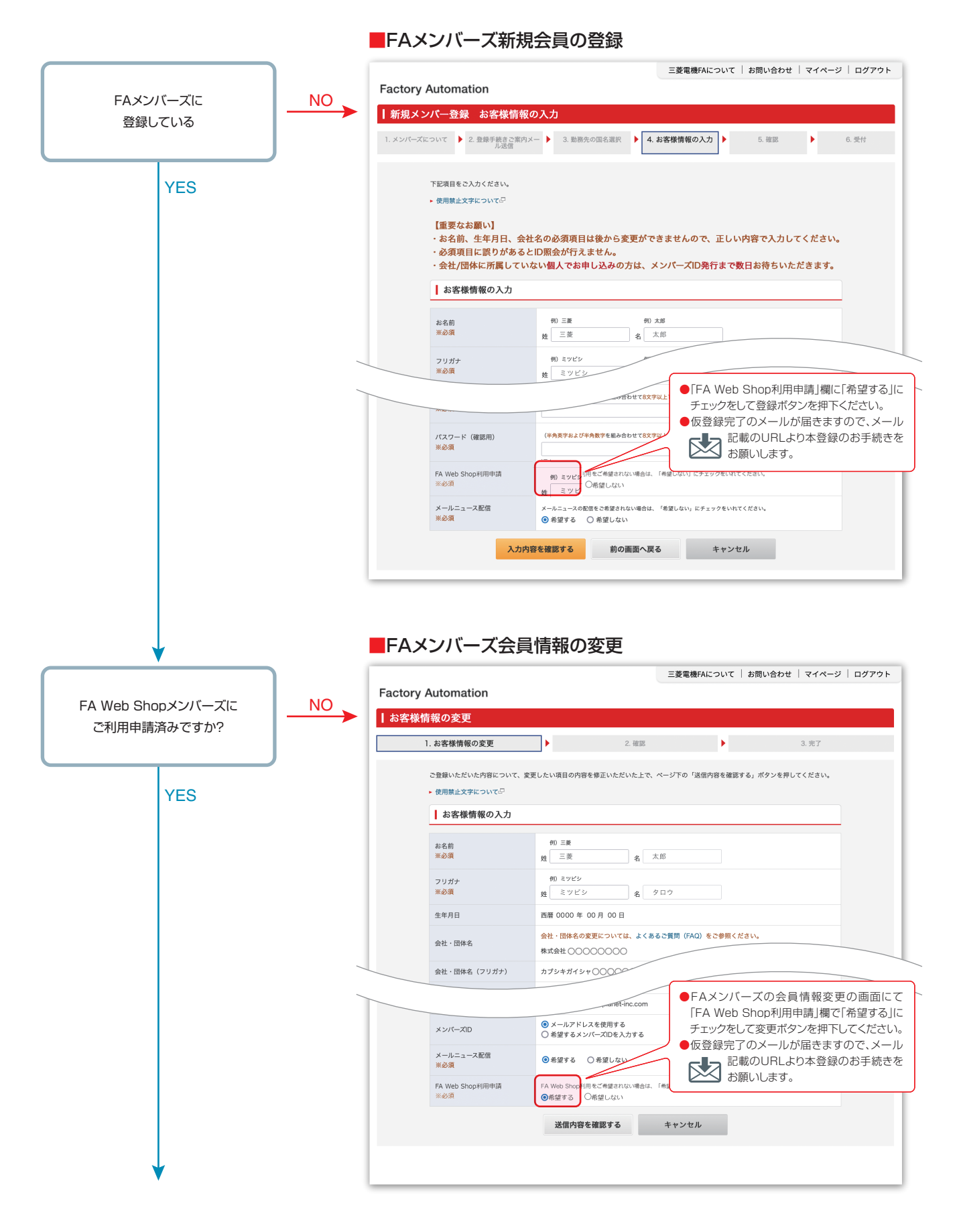

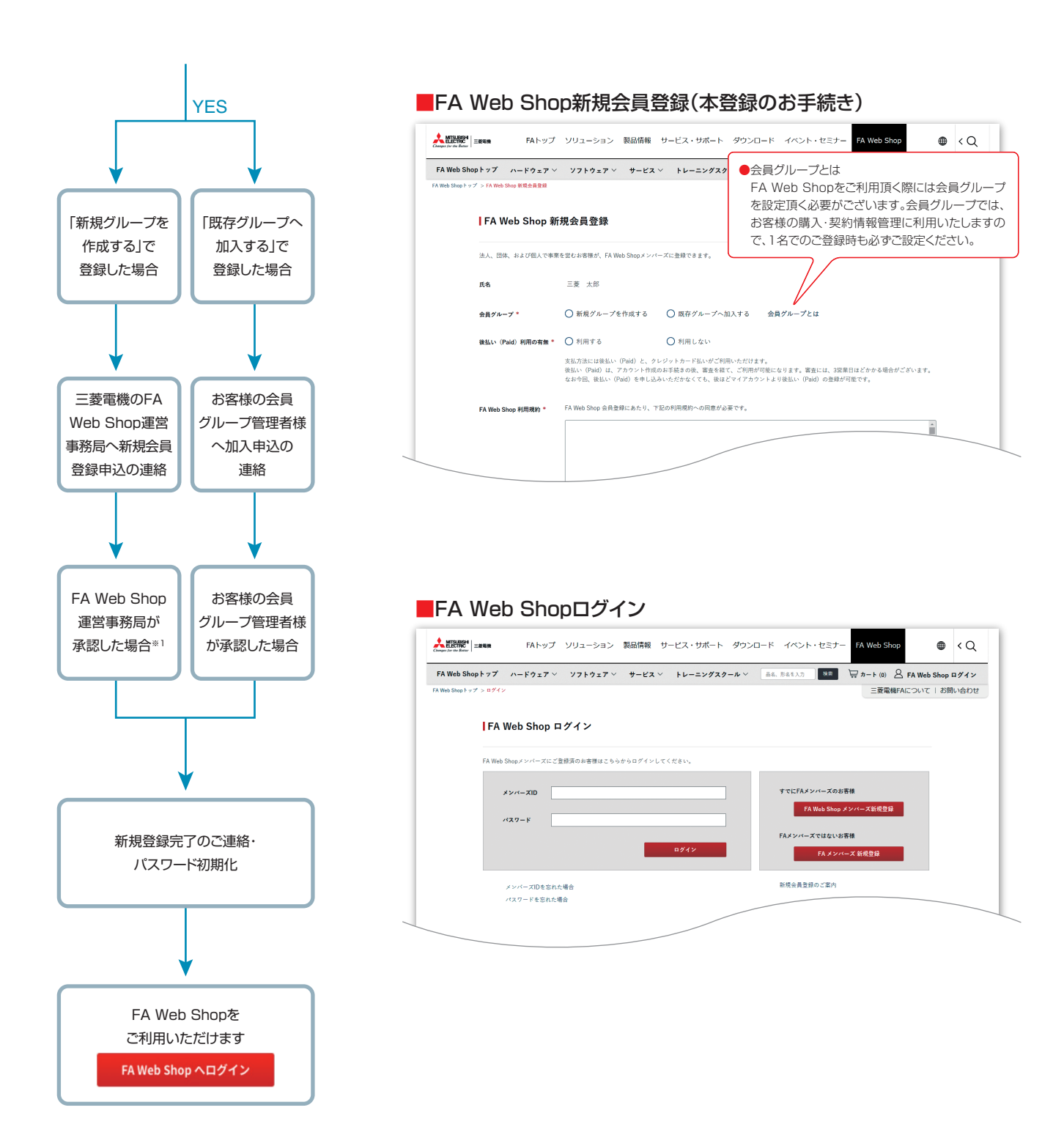

※1:新規会員登録の承認には3営業日程度お時間を頂戴します。

# 製品の検索方法

製品の検索方法は、「カテゴリから探す」と「品名・形名から検索する」があります。

### ■カテゴリから探す

トップページからカテゴリを選び、そのカテゴリに含まれる製品を探すことができます。 カテゴリをクリックすると、そのカテゴリに含まれるカテゴリ、または製品が表示されます。

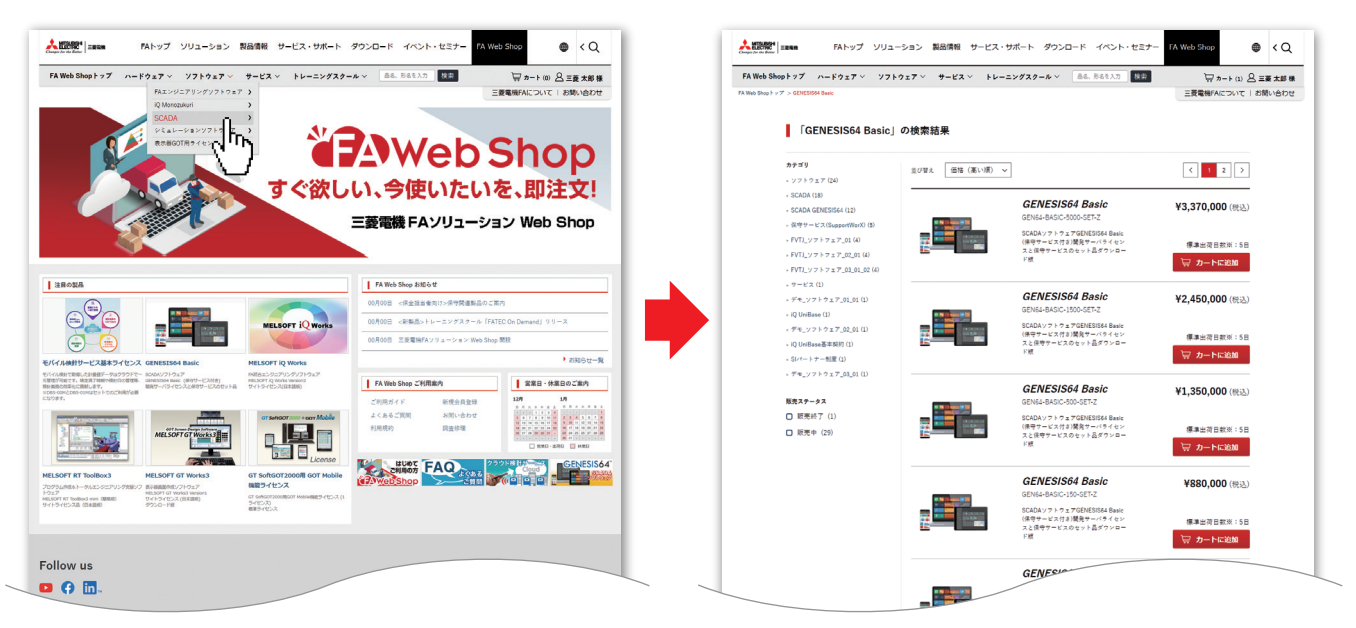

### ■製品の品名・形名から検索する

検索窓に検索したい製品の品名や形名を入力し、検索ボタンをクリックすると検索結果が表示されます。

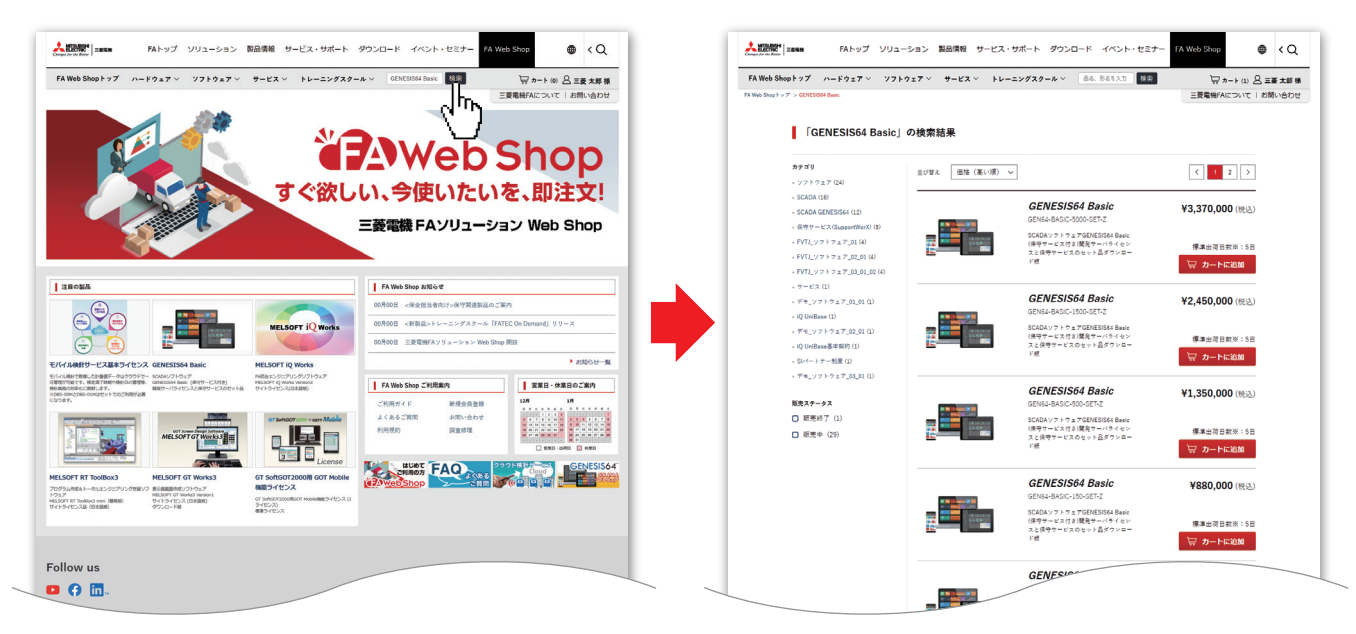

# 〈サービス〉 ご注文方法

### ご購入いただいたサービスの契約内容は、「サブスクリプション契約詳細」からご確認いただけます。

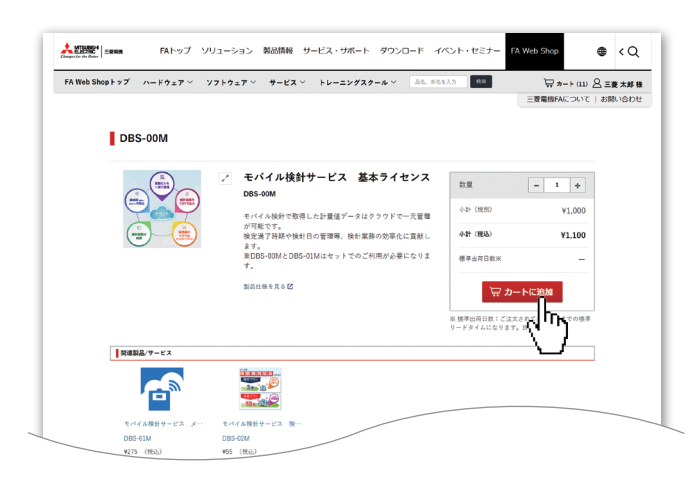

### 1:ご希望のサービスをカートに入れる

製品一覧・製品詳細ページの「カートに追加」ボタンをクリックすると カートに製品が追加されます。

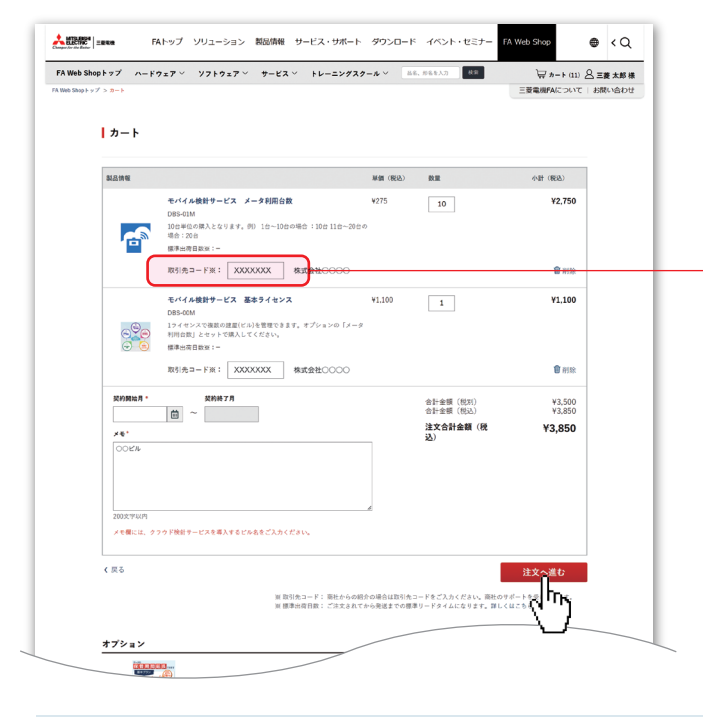

#### 2:カートの中身を確認し注文

カート画面にて該当サービスの必要項目を選択・記入いただいた 上で、「注文へ進む」ボタンをクリックするとご注文手続きへ遷移し ます。

#### 取引先コード

商社様のご紹介で製品をご購入される場合、取引先コードのご 入力をお願いします。商社様のサポートが受けられます。

ご注文手続きが完了するとFA Web Shopより「サブスクリプション受付完了」のご連絡とご購入したサービスより「サービス利用の ご案内」が届きます。お手続きをしていただきますとサービスの利用が可能です。

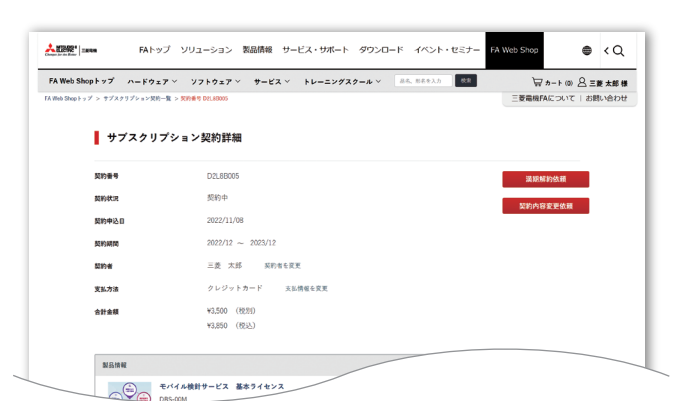

### ■契約内容の変更

オプション製品の追加等の契約内容の変更はサブスクリプション契 約詳細から申込できます。

# 〈ソフトウェア〉 ご注文方法

### ご購入いただいたソフトウェアは、「ライセンス一覧」からダウンロードなどが可能です。

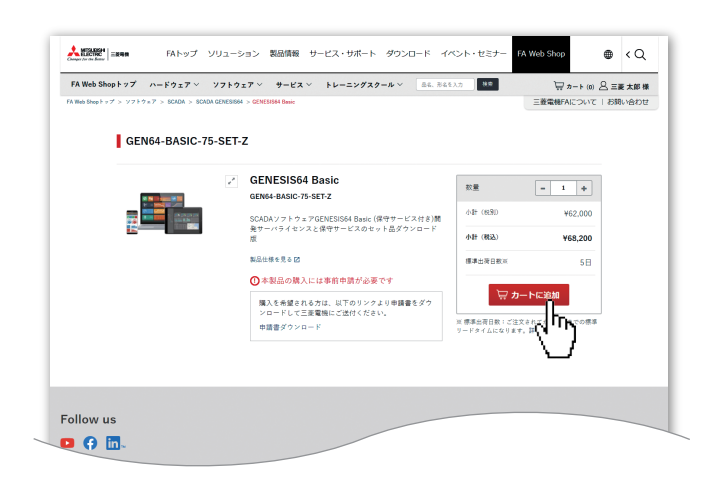

#### 1:ご希望の商品をカートに入れる

製品一覧・製品詳細ページの「カートに追加」ボタンをクリックすると カートに製品が追加されます。

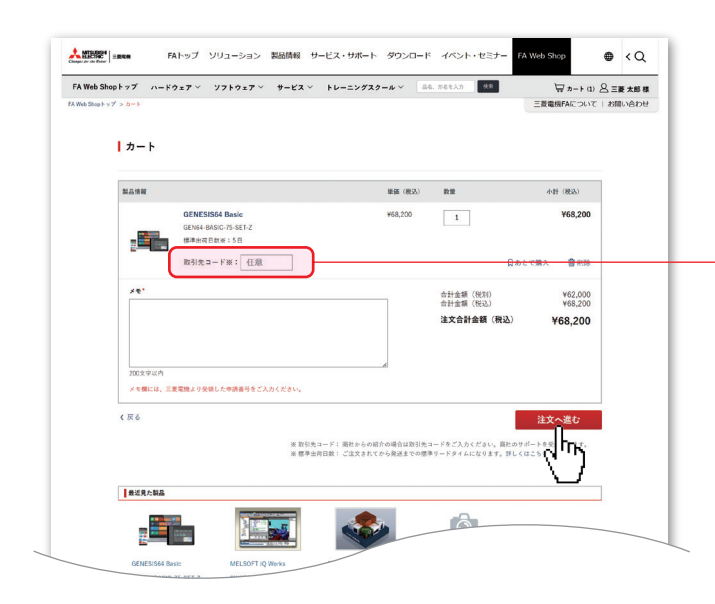

### 2:カートの中身を確認し注文

カート画面にて該当ソフトウェアの必要項目を選択・記入いただい た上で、「注文へ進む」ボタンをクリックするとご注文手続きへ遷移 します。

#### 取引先コード

商社様のご紹介で製品をご購入される場合、取引先コードのご 入力をお願いします。商社様のサポートが受けられます。

ご注文手続きが完了するとFA Web Shopより「ライセンス発行のお知らせ」が届き、ライセンス一覧よりソフトウェアのダウンロード などができます。

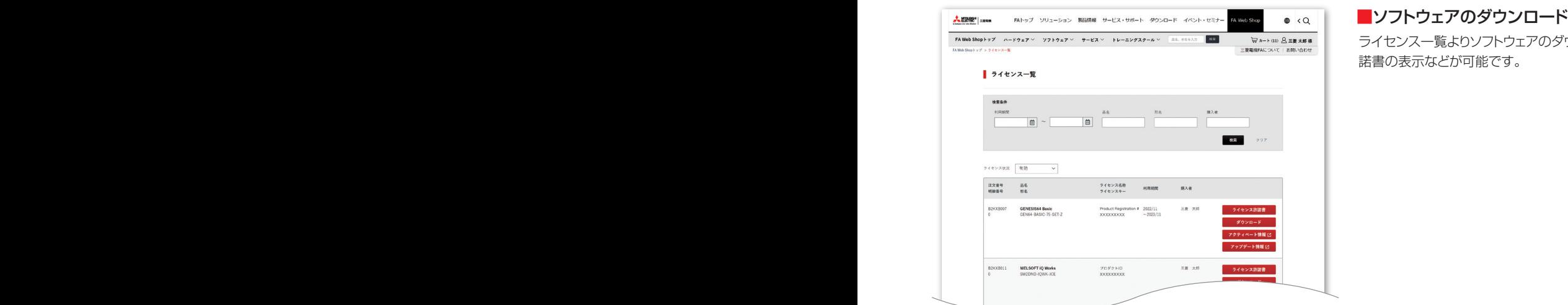

ライセンス一覧よりソフトウェアのダウンロードやライセンス許 諾書の表示などが可能です。

# 購入履歴/サブスクリプション契約一覧/ライセンス一覧

「FA Web Shop グループ」から「購入履歴一覧」「サブスクリプション契約一覧」「ライセンス一覧」が確認できます。

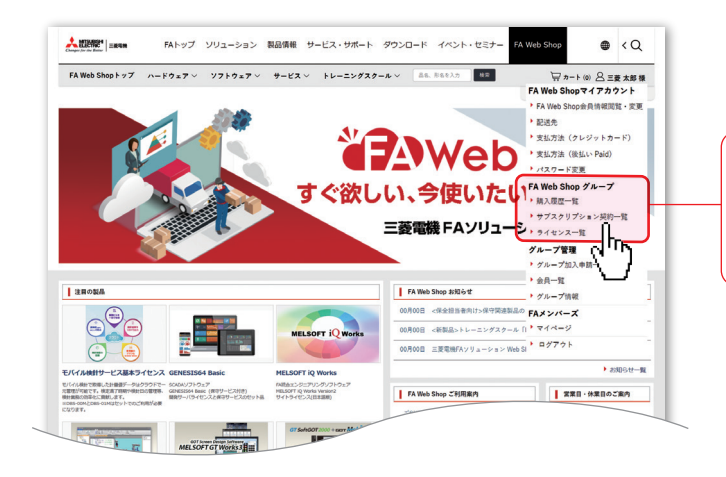

#### FA Web Shop グループ ▶購入履歴一覧 ▶サブスクリプション契約一覧 ▶ライセンス一覧

#### ■購入履歴一覧/詳細

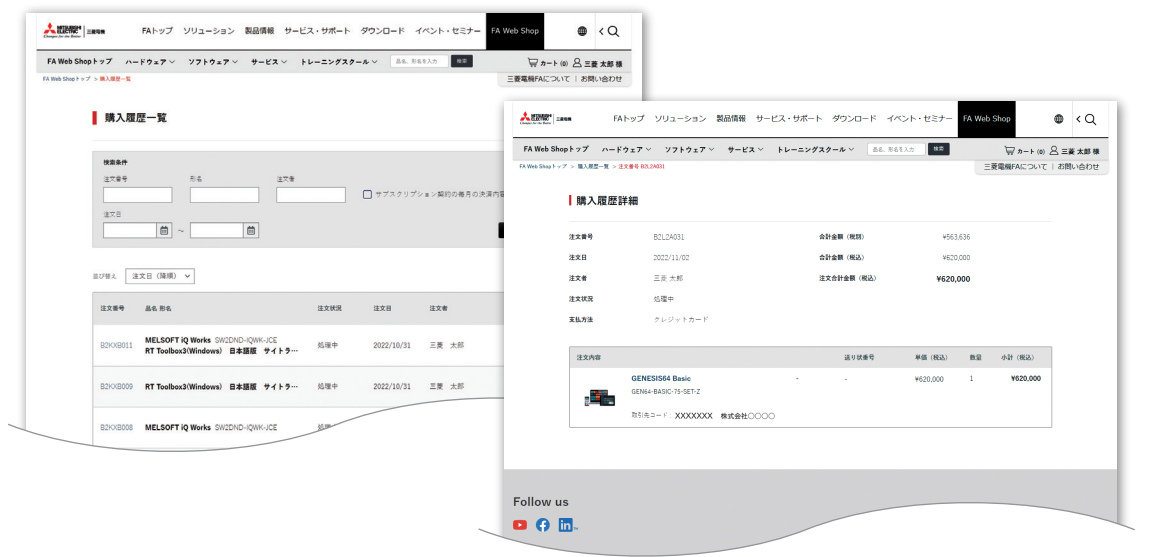

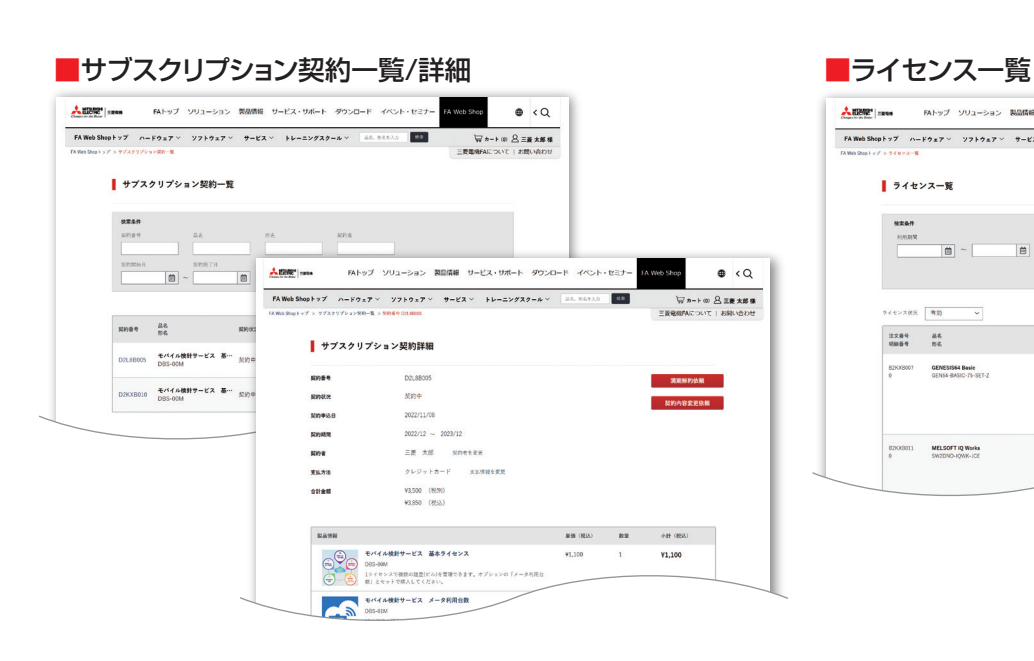

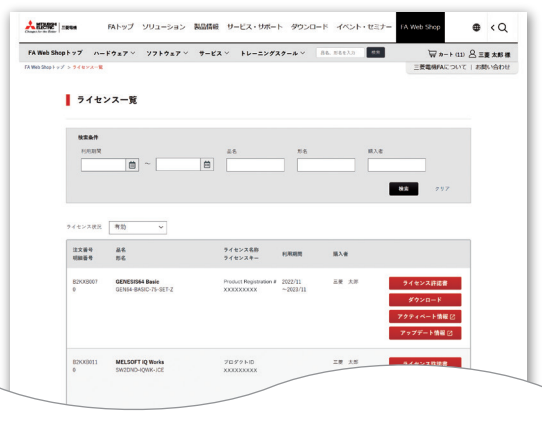

# お支払い方法

FA Web Shopでのお支払い方法には、後払い(Paid)とクレジットカード払いがご利用いただけます。

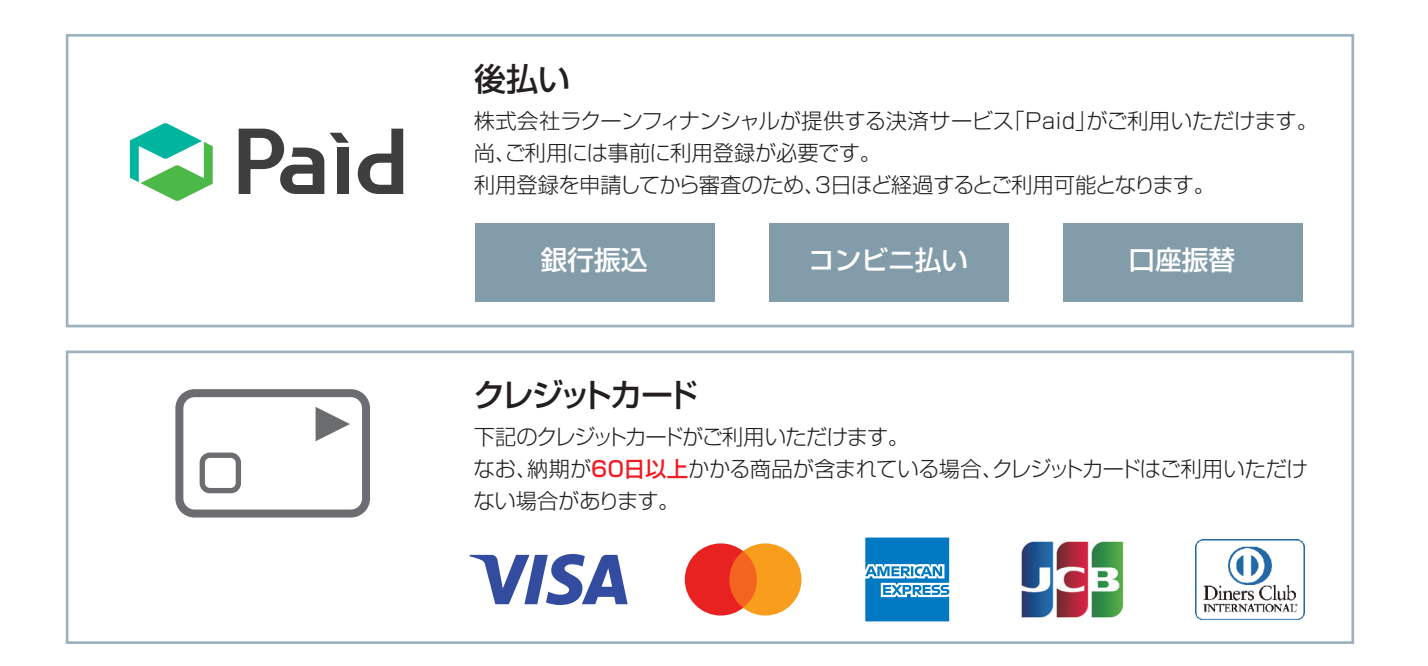

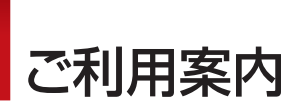

はじめてご利用の方は、トップページのFA Web Shopご利用案内の「ご利用ガイド」や 「よくあるご質問」をご参照ください。

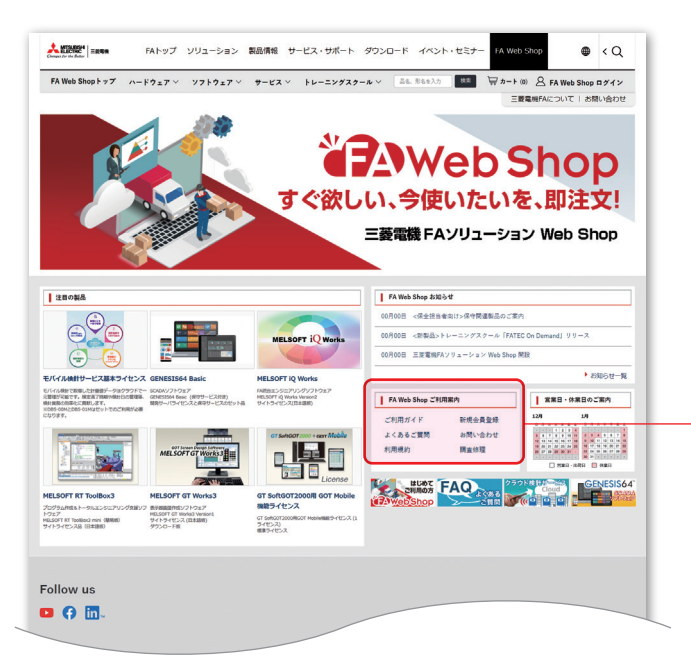

ご利用ガイド

お客様の状況に応じて、ご利用方法や注意事項をご案内します。

よくあるご質問

FA Web Shopでのご購入に関するよくあるご質問を、Q&Aで掲載し てます。

お問い合わせ FA Web Shopに関するお問い合わせは、こちらからお受けします。 お気軽に問い合わせください。

# 三菱電機FAソリューションWeb Shop

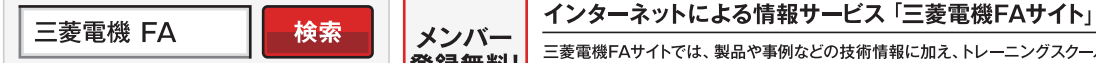

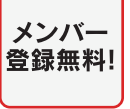

北海道支社 ··············〒060-0042 札幌市中央区大通西3-11(北洋ビル)···············································(011)212-3793

 $\mathcal{F}_\mathcal{F}$  , and the state of the state term in the state term in the state of the state of the state of the state of the state of the state of the state of the state of the state of the state of the state of the stat

北陸支社··················〒920-0031 金沢市広岡3-1-1(金沢パークビル)···················································(076)233-5502 | 登録無料! | ニ変電機トAサイトでは、製品や事例などの技術情報に加え、トレーニンクスクール情報や<br>| 登録無料! | 各種お問い合わせ窓口をご提供しています。 また、メンバー登録いただくとマニュアルや 豊田支店··················〒471-0034 豊田市小坂本町1-5-10(矢作豊田ビル)············································(0565)34-4112  $\blacksquare$   $\blacksquare$   $\blacks$ 

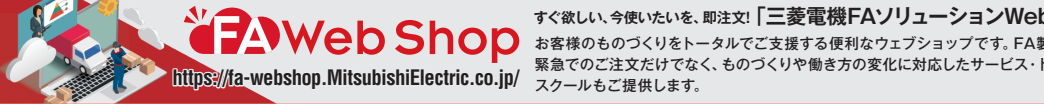

**すぐ欲しい、今使いたいを、即注文!「三菱電機FAソリューションWeb Shop」** お客様のものづくりをトータルでご支援する便利なウェブショップです。FA製品の小口・ **https://fa-webshop.MitsubishiElectric.co.jp/** スクールもご提供します。<br> **https://fa-webshop.MitsubishiElectric.co.jp/** スクールもご提供します。  $\mathbb{R}$   $\blacksquare$   $\blacksquare$   $\$ 

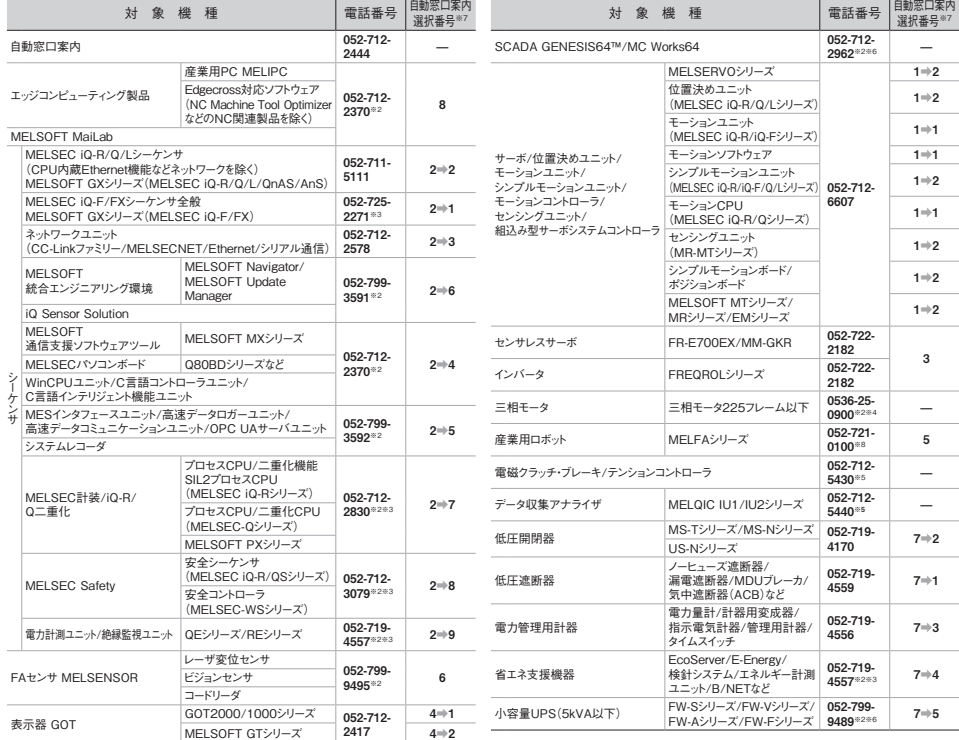

#### **■電話技術相談窓口 受付時間※1 月曜~金曜 9:00~19:00、土曜·日曜·祝日 9:00~17:00**

**お問合せの際には、今一度電話番号をお確かめの上、お掛け間違いのないようお願いいたします。**

※1.春季·夏季·年末年始の休日を除く ※2:土曜·日曜·祝日を除く ※3:金曜は17:00まで ※4:月曜〜木曜の9:00〜17:00と金曜の9:00〜16:30<br>※5:張付時間9:00〜17:00 (土曜·日曜·祝日·当社休日を除く) ※6:月曜〜金曜の9:00〜17:00<br>※8:温祝春号の入力は、自動窓口案内冒頭のお客様相談内容に関する代理店、商社への提供可否確認の回答後にお願いいたします。<br>※8:日曜を除く

三菱電機株式会社 〒100-8310 東京都千代田区丸の内2-7-3(東京ビル)

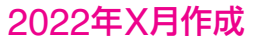